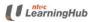

# Table of Contents

| 1. | How To Prepare CSV Formatted File For Course Registration | . 2 |
|----|-----------------------------------------------------------|-----|
| 2. | How To Register Using Mass Upload Function                | .5  |
| 3. | What To Do When Upload Is Unsuccessful                    | 13  |

# 1. How To Prepare CSV Formatted File For Course Registration

- 1.1 To use the mass upload feature for course registration, you are required to use a pre-formatted course registration file provided on our website.
- 1.2 You may download the template by following the steps below:
- a. Select Company-Sponsored Trainee and click on Next

| LearningHub                                                                                     |                          |            |                    |
|-------------------------------------------------------------------------------------------------|--------------------------|------------|--------------------|
| A: Checklist B: Reserv                                                                          | ration C: Billing Advice | D: Payment | E: Acknowledgement |
| 0%                                                                                              |                          |            |                    |
| Section A: Checklist                                                                            |                          |            |                    |
| Batch Id:                                                                                       | NTUH-NICF129-19-0655     |            |                    |
| Course Title:                                                                                   | PROGRAMMING IN C# (SF)   |            |                    |
| Course Dates:                                                                                   | 16-09-2019 to 20-09-2019 |            |                    |
| Training Centre:                                                                                | NTUC TRADE UNION HOUSE   |            |                    |
| I am registering for this course as a<br>Self-sponsored Individual<br>Company-sponsored Trainee |                          |            |                    |
|                                                                                                 | Next                     |            |                    |

#### b. Click on the checkbox and Next button

| A: C  | Checklist                                                                                                    | B: Reservation                                                                                                    | C: Billing Advice                                                                                                    | D:                                                                                                    | Payment                                                                                                    | > E:                                                      | Acknowledgement                                                                                                    |                            |
|-------|----------------------------------------------------------------------------------------------------|----------------------------------------------------------------------------------------------------|----------------------------------------------------------------------------------------------------|----------------------------------------------------------------------------------------------------|----------------------------------------------------------------------------------------------------|-----------------------------------------------------------|----------------------------------------------------------------------------------------------------|----------------------------|
|       | 10%                                                                                                    |                                                                                                    |                                                                                                    |                                                                                                    |                                                                                                    |                                                           |                                                                                                    |                            |
| Sect  | tion A: Chec                                                                                                    | klist                                                                                                    |                                                                                                    |                                                                                                    |                                                                                                    |                                                           |                                                                                                    |                            |
| Impor | tant Note:                                                                                                    |                                                                                                    |                                                                                                    |                                                                                                    |                                                                                                    |                                                           |                                                                                                    |                            |
|       | corporate credit of<br>2. You are also required<br>applications and<br>application can be<br>LHUB in order fo<br>3. Trainees must act<br>the funding required | card only<br>uired to apply for trainin<br>claims through the onli-<br>be submitted 30 days b-<br>or us to bill nett fee for S<br>chieve at least 75% att<br>irements, full course fee | nhanced Training Support for Si<br>ng grant. Application of Skillsfut<br>line SkillsConnet website. Fundi<br>efore and 30 days after course<br>Singaporeans and PR. Failing w<br>endance and sat for all examine<br>e or top up fee will be billed to t<br>urse cannot be done online. For | ure funding is adr<br>ing will be awarde<br>start date. You ar<br>which, full course f<br>ations if the trainin<br>the trainee's comp | ninistered through S<br>d to those who meet<br>e required to submit<br>ee or top up fee will I<br>g programmes lead t<br>any. | the elig<br>the elig<br>fraining<br>be bille<br>to certif | nnect Companies can submit<br>gibility criteria. The training g<br>g Grant Reference Number t<br>id.<br>fication. If trainees failed to fi | t<br>grant<br>to<br>fulfil |
|       | Manager. A writte                                                                                                    | en notice must be subn                                                                                                    | nitted and received by LHUB 2 perfore course commencement.                                                                                                    |                                                                                                    |                                                                                                    |                                                           |                                                                                                    |                            |
|       | am aware and have I                                                                                                    | read the pre-requisites re                                                                                                    | equired for attending this course o                                                                                                    | on LHUB website.                                                                                                    |                                                                                                    |                                                           |                                                                                                    |                            |
|       |                                                                                                    |                                                                                                    | equired to submit supporting docu<br>and GIF formats are accepted (Fi                                                                                                    |                                                                                                    |                                                                                                    |                                                           |                                                                                                    |                            |
| Y     | 'ou may contact your                                                                                                    | Account Manager if you                                                                                                    | require assistance.                                                                                                    |                                                                                                    |                                                                                                    |                                                           |                                                                                                    |                            |
|       |                                                                                                    |                                                                                                    | Prev                                                                                                    | Next                                                                                                    |                                                                                                    |                                                           |                                                                                                    |                            |

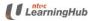

c. Click on Mass Upload Template

| A Checklist                                         | B: Reservation               | C: Billing Advice            | D: Payment                   | E: Acknowledgemen   | ŧ |
|-----------------------------------------------------|------------------------------|------------------------------|------------------------------|---------------------|---|
|                                                     | D. Reservation               | C. Dilling Advice            | D. Fayineni                  | L. Acknowledgemen   | L |
| 20%                                                 |                              |                              |                              |                     |   |
| Section B: Reserv                                   | vation                       |                              |                              |                     |   |
| Occurr D. Reserv                                    | Vacioni                      |                              |                              |                     |   |
| If you have a sales referral co                     | ode, enter it here           |                              |                              |                     |   |
| Company Information                                 |                              |                              |                              |                     |   |
| All mandatory fields are indica                     | ated with *                  |                              |                              |                     |   |
| Company Code *                                      |                              |                              | Click here to check for your | LHUB's Company Code |   |
| Company Name                                        |                              |                              | Seats Required *             |                     |   |
| Contact Person *                                    |                              |                              | Billing Party *              |                     |   |
| Contact Person Email *                              |                              |                              | Billing Party Email *        |                     |   |
| Contact Person Tel *                                |                              |                              | Billing Party Tel *          |                     |   |
| Contact r erson fer                                 |                              |                              | Dining Faity Ter             |                     |   |
| <b>F-4T</b> <sup>1</sup> <b>D-4-</b> <sup>1</sup> - | _                            |                              |                              |                     |   |
| Enter Trainee Details                               |                              |                              |                              |                     |   |
| Add Trainee                                         |                              |                              |                              |                     |   |
| Mass Upload                                         |                              |                              |                              |                     |   |
| Mass Upload is a function that allo                 | ows you to register multiple | trainees at one go.          |                              |                     |   |
| Mass Upload Template                                |                              | <u>N</u>                     | lass Upload User Guide       |                     |   |
|                                                     |                              |                              |                              |                     |   |
|                                                     |                              | Su                           | bmit                         |                     |   |
| -                                                   |                              |                              |                              |                     |   |
|                                                     |                              | the file <i>importtrain</i>  |                              |                     |   |
| e. Go to yo                                         | our local <b>Down</b>        | <i>loads</i> folder to retri | ieve the file                |                     |   |
|                                                     |                              |                              |                              |                     |   |
| $\leftarrow \rightarrow \land \land \blacklozenge$  | > This PC ⇒ I                | Downloads                    |                              |                     |   |

|   | s / I            | · · · · · · · · · · · · · · · · · · · | -                      |            |
|---|------------------|---------------------------------------|------------------------|------------|
|   |                  | ^                                     | Name                   |            |
| 1 | 🗸 📌 Quick access |                                       |                        |            |
|   | Desktop          | *                                     | importtrainee (2)      |            |
| I | _                |                                       | 🖬 Registration-Form-F  | or-Company |
|   | 👆 Downloads      | A                                     | 🖪 importtrainee-2train | eer-A      |
|   |                  |                                       |                        |            |

f. Provide all data indicated as compulsory in the file, including email-id and mobile. Email-id and mobile may be required for setting up login accounts for e-learning modules and post-course evaluation required by SkillsFuture Singapore.

| 1.<br>Trainee Full Name<br>(Computrory) | 2.<br>ID<br>Number<br>(Computer<br>7)<br>512345670 | 3.<br>ID Type<br>(Computery)<br>IC:MBIC<br>FIM:FIM<br>WP:Work | 5.<br>Date of Birth<br>(Computery)<br>Formation/ddfyy<br>77<br>Lucela:English | (Computerry) | 7.<br>Experienc<br>ed Vorker<br>(Computer<br>7) | 9.<br>Residential<br>Status<br>(Compulsory) | 10.<br>Education Level<br>(Compulsory) | 11.<br>Basic<br>Salary<br>Range<br>(Competency | 25.<br>Mobile<br>(Optional<br>) | 26.<br>Email<br>(Optinnal) | 28.<br>Monthly<br>Salary<br>(Optional) |
|-----------------------------------------|----------------------------------------------------|---------------------------------------------------------------|-------------------------------------------------------------------------------|--------------|-------------------------------------------------|---------------------------------------------|----------------------------------------|------------------------------------------------|---------------------------------|----------------------------|----------------------------------------|
|                                         |                                                    |                                                               |                                                                               |              |                                                 |                                             |                                        |                                                |                                 |                            |                                        |
|                                         |                                                    |                                                               |                                                                               |              |                                                 |                                             |                                        |                                                |                                 |                            |                                        |
|                                         |                                                    |                                                               |                                                                               |              |                                                 |                                             |                                        |                                                |                                 |                            |                                        |

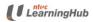

g. Save the file as CSV (Comma delimited) file.

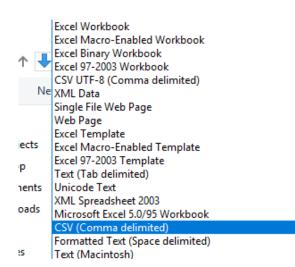

h. The file is now ready for upload.

# 2. How To Register Using Mass Upload Function

2.1 Select Company-Sponsored Trainee and click on Next

| LearningHub                                                                               |                                                                                                    | TAK           |                 |
|-------------------------------------------------------------------------------------------|----------------------------------------------------------------------------------------------------|---------------|-----------------|
| A: Checklist B: Reserv                                                                    | ation C: Billing Advice                                                                              | D: Payment E: | Acknowledgement |
| Batch Id:<br>Course Title:<br>Course Dates:<br>Training Centre:                           | NTUH-NICF129-19-0655<br>PROGRAMMING IN C# (SF)<br>16-09-2019 to 20-09-2019<br>NTUC TRADE UNION HOUSE |               |                 |
| I am registering for this course as a Self-sponsored Individual Company-sponsored Trainee |                                                                                                    |               |                 |
|                                                                                           | Ne                                                                                                   | ext           |                 |

- 2.2 Please read the *Important Note* and check the course pre-requisite and assumed skills knowledge on our LHUB website. The course pre-requisite for each course may be different.
- 2.3 To proceed, click on the *checkbox* and *Next* as shown below.

| A: Ch          | necklist                                                                                                    | B: Reservation                                                                                                    | C: Billing Advice                                                                                                    |                                                                                                    | D: Payment                                                                                                    | E: Acknowledgeme                                                                                                    | nt                                                                                |
|----------------|----------------------------------------------------------------------------------------------------|----------------------------------------------------------------------------------------------------|----------------------------------------------------------------------------------------------------|----------------------------------------------------------------------------------------------------|----------------------------------------------------------------------------------------------------|----------------------------------------------------------------------------------------------------|-----------------------------------------------------------------------------------|
|                | 10%                                                                                                    |                                                                                                    |                                                                                                    |                                                                                                    |                                                                                                    |                                                                                                    |                                                                                   |
| Sectio         | on A: Chec                                                                                                    | klist                                                                                                    |                                                                                                    |                                                                                                    |                                                                                                    |                                                                                                    |                                                                                   |
| Importar       | nt Note:                                                                                                    | ]                                                                                                    |                                                                                                    |                                                                                                    |                                                                                                    |                                                                                                    |                                                                                   |
| 2.<br>3.<br>4. | corporate credit 4<br>You are also required<br>applications and<br>application can b<br>LHUB in order for<br>Trainees must act<br>the funding required<br>Deferment / Train<br>Manager, A writte | card only<br>uired to apply for trainin<br>claims through the onli<br>be submitted 30 days bo<br>or us to bill nett fee for S<br>chieve at least 75% atte<br>irements, full course fer<br>isfer / withdrawal of cou<br>en notice must be subm | ng grant. Application of<br>ne SkillsConnet website<br>afore and 30 days after<br>Singaporeans and PR. F<br>andance and sat for all<br>e or top up fee will be b<br>urse cannot be done on | Skillsfuture funding i<br>e. Funding will be av<br>course start date. Y<br>Failing which, full cou<br>examinations if the t<br>liked to the trainee's<br>line. For deferment /<br>HUB 2 weeks befor | s administered through<br>varded to those who m<br>ou are required to subn<br>irse fee or top up fee w<br>alning programmes lea<br>company.<br>transfer / withdrawal o | de to LHUB by company che<br>skillsConnect Companies of<br>eet the eligibility criteria. The<br>nit Training Grant Reference<br>vill be billed.<br>ad to certification. If trainees<br>of course, please approach y<br>nt. An administrative fee wil | can submit<br>e training grant<br>e Number to<br>failed to fulfil<br>rour Account |
| 🛛 I am         | m aware and have i                                                                                                    | read the pre-requisites re                                                                                                    | equired for attending this                                                                                                    | course on LHUB web                                                                                                    | site.                                                                                                    |                                                                                                    |                                                                                   |
|                |                                                                                                    |                                                                                                    | quired to submit supporti<br>and GIF formats are acc                                                                                                    |                                                                                                    | -                                                                                                    |                                                                                                    |                                                                                   |
| You            | u may contact your                                                                                                    | Account Manager if you                                                                                                    | require assistance.                                                                                                    |                                                                                                    |                                                                                                    |                                                                                                    |                                                                                   |
|                |                                                                                                    |                                                                                                    | I                                                                                                    | Prev Next                                                                                                    |                                                                                                    |                                                                                                    |                                                                                   |

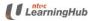

2.4 At the Reservation page, enter all the compulsory fields indicated with st

2.5 Confirmation and payment acknowledgement will be emailed to the Contact Person and Billing Party accordingly

- 2.6 Select 'Mass Upload'
- 2.7 Click on Submit

| 20%<br>Section B: Reserv<br>If you have a sales referral co<br>Company Information                                                       |                                                               |                                                                                                    |                                                        |
|----------------------------------------------------------------------------------------------------|---------------------------------------------------------------|----------------------------------------------------------------------------------------------------|--------------------------------------------------------|
| All mandatory fields are indicat<br>Company Code *<br>Company Name<br>Contact Person *<br>Contact Person Email *<br>Contact Person Tel * | ted with * ABCPTLT ABC PTE LTD Janet Lee a@gmail.com S0000000 | Click <u>here</u> to check for your<br>Seats Required *<br>Billing Party *<br>Billing Party Email *<br>Billing Party Tel * | LHUB's Company Code 2 Lee Uchin b@hotmail.com 97410000 |
| Enter Trainee Details  Add Trainee  Mass Upload is a function that allo  Mass Upload Template                                            | ws you to register multiple trainees at one go.               | Mass Upload User Guide                                                                                                    |                                                        |

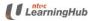

- 2.8 Click on To locate the CSV file which you have prepared
- 2.9 Select the CSV file
- 2.10 Click on Upload

|             | atuc<br>earningHub                                       |                   |            |                    |
|-------------|----------------------------------------------------------|-------------------|------------|--------------------|
| A: Check    | list B: Reservation                                      | C: Billing Advice | D: Payment | E: Acknowledgement |
|             | 30%                                                      |                   |            |                    |
| Trainee     | Mass Upload                                              |                   |            |                    |
| Upload Tr   | rainees                                                  |                   |            |                    |
|             | Upload Converted CSV File                                | Upload            |            |                    |
|             | importtrainee-2trainees-A.csv<br>Allowed extensions: csv |                   |            |                    |
|             | <ol> <li>Click on Browse icon</li></ol>                  |                   |            |                    |
|             |                                                          |                   |            |                    |
|             |                                                          |                   |            |                    |
| Click on li | ink below to check for list of trainees u                | ploaded           |            |                    |
|             |                                                          | Prev Next         |            |                    |

- 2.11 System will display the number of records successfully uploaded
- 2.12 Click on the CSV file to check on all uploaded records.
- 2.13 Click on *Next* to proceed to the next page.

| LearningHub                                                              |                   |            |                    |
|--------------------------------------------------------------------------|-------------------|------------|--------------------|
| A: Checklist B: Reservation                                              | C: Billing Advice | D: Payment | E: Acknowledgement |
| 30%                                                                      |                   |            |                    |
| Trainee Mass Upload                                                      |                   |            |                    |
| Upload Trainees                                                          |                   |            |                    |
| Upload Converted CSV File                                                |                   |            |                    |
|                                                                          | Upload            |            |                    |
| 1. Click on Browse icon ఊ to s<br>2. Click on Upload button to up        |                   |            |                    |
| Import successfully completed.<br>Total number of records imported: 2 of | 2.                | ×          |                    |
|                                                                          |                   |            |                    |
| Click on link below to check for list of trainees uplo                   | paded             |            |                    |
| importtrainee-2trainees-A.csv 🗴                                          |                   |            |                    |
| l                                                                        | Prev Next         |            |                    |

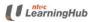

2.14 For successful uploaded records, a unique registration-id will be assigned to each participant in column 29.

| Fi | le Ho          | me   | Insert   | Page Lay | yout Fo     | ormulas               | Data  | Review   | View H                      | Help 🔎      | ) Tell me  | what you w | ant to do        | )                           |          |                             |
|----|----------------|------|----------|----------|-------------|-----------------------|-------|----------|-----------------------------|-------------|------------|------------|------------------|-----------------------------|----------|-----------------------------|
| Ľ  | Cur            |      |          | Calibri  | <b>-</b> 11 | • A^ A*               |       | ≡ ॐ      | ab<br>C <mark>e</mark> Wrap | Text        | Gene       | ral        | -                |                             |          | <b>F</b>                    |
| Pa | ste<br>• ≪ For |      |          | BIU      | •   🖽 •   • | <u>⊘</u> - <u>A</u> - | ≡ ≡   | ≡∣∈⊒→    | 🔁 Merg                      | je & Center | - \$ -     | % 🤊        | 00.00<br>0.00 →0 | Conditional<br>Formatting • |          | Cell Insert I<br>Styles • • |
|    | Clipboa        | rd   | G.       |          | Font        | 5                     | al 👘  | Alig     | nment                       |             | G.         | Number     | G.               |                             | Styles   |                             |
|    | A              | в    | С        | D        | E           | F                     | G     | Н        | I                           | J           | К          | L          | AA               | AB                          | AC       | AD A                        |
| 1  | 1.             | 2.   | 3.       | 4.       | 5.          | 6.                    | 7.    | 8.       | 9.                          | 10.         | 11.        | 12.        | 27.              | 28.                         | 29.      | 30.                         |
| 2  | HOLLAND        | PP2  | PS:PASSP | M        | 1/1/1990    | CN:CHINE              | 1:YES | CN:CHINE | OT:OTHER                    | NE:PRE-PF   | 10:\$1000  | \$1499     |                  |                             | REG-19-1 | 11359                       |
| 3  | MATTHEW        | S70: | IC:NRIC  | М        | 4/4/1970    | SG:SINGA              | 1:YES | CN:CHINE | SC:SINGA                    | NE:PRE-PR   | 18:\$1500- | \$2000     |                  |                             | REG-19-1 | 11360                       |

2.15 Click on 🧪 and indicate if you are applying funding for the participant

| A Checklist                        |                                                  | g Advice D: Pay                               | ment E: Acknowledgement                         |  |  |  |  |
|------------------------------------|--------------------------------------------------|-----------------------------------------------|-------------------------------------------------|--|--|--|--|
|                                    | 30%                                              |                                               |                                                 |  |  |  |  |
| Section B: Re                      | servation                                        |                                               |                                                 |  |  |  |  |
| Company Code:                      | ABCPTLT                                          | Booking ID:                                   | ABCPTLT1900005-001                              |  |  |  |  |
| Reserve Seats:                     | 2                                                | Confirm Seats:                                | 2                                               |  |  |  |  |
| Title:                             | MICROSOFT EXCEL 2016: INTERME                    | DIATE Category:                               | DESKTOP APPLICATION - MICROSOFT                 |  |  |  |  |
| Level:                             | INTERMEDIATE COURSES                             | Course Dates:                                 | 15-09-2019 to 22-09-2019                        |  |  |  |  |
| Batch ID:                          | NTUH-MSE16I-19-0672                              | Hours:                                        | 14.0                                            |  |  |  |  |
| * Please click on Edit i           | con 🖋 below to Enter / Edit the Trainee Informat | tion. Seats reserved without participant name | will be cancelled once reservation is confirmed |  |  |  |  |
|                                    |                                                  |                                               | DOB Edit / Cancel                               |  |  |  |  |
| D Туре                             | ID No Nam                                        | le la la la la la la la la la la la la la     |                                                 |  |  |  |  |
| I <b>D Type</b><br>Passport Number |                                                  | LAND VILLAGE1                                 | 01-01-1990 🗾 🔎 面                                |  |  |  |  |

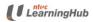

2.16 Check the box 'I confirmed I am applying funding for this participant' if this trainee is applying for funding

## 2.17 Click on the Save Changes

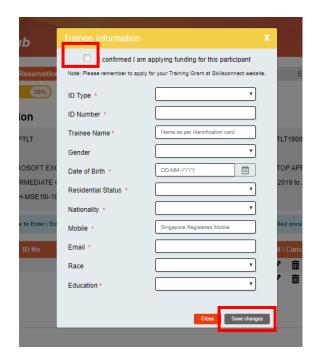

#### 2.18 Click on Next

| Learnir                    | ngHub                                 |                           | 7                        |                         |                             |  |  |  |  |
|----------------------------|---------------------------------------|---------------------------|--------------------------|-------------------------|-----------------------------|--|--|--|--|
| A Checklist                | B: Reservation C:                     | Billing Advice            | D: F                     | Payment                 | E: Acknowledgement          |  |  |  |  |
|                            | 30%                                   |                           |                          |                         |                             |  |  |  |  |
| Section B: Res             | ervation                              |                           |                          |                         |                             |  |  |  |  |
| Company Code:              | ABCPTLT                               |                           | Booking ID:              | ABCPTLT19               | 00005-001                   |  |  |  |  |
| Reserve Seats:             | 2                                     |                           | Confirm Seats:           | 2                       | 2                           |  |  |  |  |
| Title:                     | MICROSOFT EXCEL 2016: IN              | TERMEDIATE                | Category:                | DESKTOP A               | PPLICATION - MICROSOFT      |  |  |  |  |
| Level:                     | INTERMEDIATE COURSES                  |                           | Course Dates:            | 15-09-2019 t            | 15-09-2019 to 22-09-2019    |  |  |  |  |
| Batch ID:                  | NTUH-MSE16I-19-0672                   |                           | Hours:                   | 14.0                    | 14.0                        |  |  |  |  |
| * Please click on Edit ico | n 🖋 below to Enter / Edit the Trainee | nformation. Seats reserve | d without participant na | me will be cancelled on | ce reservation is confirmed |  |  |  |  |
| ID Type                    | ID No                                 | Name                      |                          | DOB                     | Edit / Cancel               |  |  |  |  |
| Passport Number            |                                       | HOLLAND VILLAGE           | 1                        | 01-01-1990              | 1 1                         |  |  |  |  |
| NRIC                       |                                       | MATTHEW LAI KUM           | YEEN                     | 04-04-1970              | ✓ 亩                         |  |  |  |  |

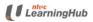

- 2.19 To check the total funded amount granted for each participant, click on the Total Funded Amount
- 2.20 Click on *Confirm Reservation* to proceed to payment.
- 2.21 If you wish to cancel your reservation, please click on *Cancel* (highlighted in blue) instead.

| Course Title:           |                             |           | unding Details             | Daa                          | NTUH-MSE16I-19-0672            |           |                             |                      |  |
|-------------------------|-----------------------------|-----------|----------------------------|------------------------------|--------------------------------|-----------|-----------------------------|----------------------|--|
| Class Pattern:          |                             |           | harge<br>ode Descripti     | on                           | 15-09-2019 / 22-09-2019        |           |                             |                      |  |
| Training Location       | :                           | 731 S     | FCL GRANT F<br>– SKILLS    | ECEIVABLE CLEAP              | RING ACCOUNT                   | \$28.00   |                             |                      |  |
|                         |                             | NT        | - SKILLS                   | FUTURE                       | Total                          | \$28.00   |                             |                      |  |
|                         |                             | SIN       |                            |                              |                                |           |                             |                      |  |
| Training Room:          |                             | LVL       |                            |                              |                                | Close     |                             |                      |  |
| Company Name:           |                             | AB        |                            |                              |                                |           |                             |                      |  |
| Booking ID:             |                             | ABCPT     | LT1900005-001              |                              |                                |           |                             |                      |  |
| Registration Id         | Trainee Name                |           | Course Fee<br>(Before GST) | Course Fee<br>After Discount | Total Funded A                 | mount     | Course Fee<br>After Funding | Supporting Documents |  |
| REG-19-111359           | HOLLAND VILLAGE             |           | \$330.00                   | \$330.00                     |                                | 30.00     |                             |                      |  |
| REG-19-111360           | MATTHEW LAI KUM             | YEEN      | \$330.00                   | \$330.00                     |                                | \$28.00   | \$302.00                    |                      |  |
|                         |                             |           |                            |                              | Sub Total(Before<br>GST Amount | , 001)    | \$632.00<br>\$46.20         |                      |  |
|                         |                             |           |                            |                              | Payable Amour                  | nt        | \$678.20                    |                      |  |
| I have read a complete. | and accept the <u>Terms</u> | & Conditi | ons, <u>Use of Persona</u> | <u>II Data</u> and confirm   | all information a              | nd docume | ents I have provid          | ed are accurate and  |  |

2.22 Please take note of the online payment criteria. Online payment is not applicable for courses that require document verification and has special course pre-requisite.

| Booking with<br>participants applying<br>for funding? | Supporting documents<br>required to be<br>manually verified | Corporate card<br>registered with LHUB? | Accepted payment<br>modes |
|-------------------------------------------------------|-------------------------------------------------------------|-----------------------------------------|---------------------------|
| Yes                                                   | No                                                          | Yes                                     | Online/Cheque/Giro        |
| Yes                                                   | No                                                          | No                                      | Cheque/Giro Only          |
| Yes                                                   | Yes                                                         | Yes                                     | Cheque/Giro Only          |
| Yes                                                   | No                                                          | Yes                                     | Online/Cheque/Giro        |
| Yes                                                   | Yes                                                         | No                                      | Cheque/Giro Only          |
| No                                                    | Yes                                                         | No                                      | Cheque/Giro Only          |
| No                                                    | No                                                          | No                                      | Online/Cheque/Giro        |

2.23 Select Pay Now if you are ready to make payment using credit card

| LUI        | NCH BREAK)                            |  |
|------------|---------------------------------------|--|
| 73         | x                                     |  |
| NT<br>SIN  | Do you want to proceed with payment ? |  |
| LVI<br>JAT | Pay Later Pay now                     |  |
| TAL        | R1900041-001                          |  |

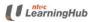

## 2.24 Click on the *Payment* icon below and click on *OK*

| Booking Id:     JATR1900041-001     Online Amount: 2568.00       Batch Id:     NTUH-NICF022-19-0667     90004       Course Title:     NICF - MANAGING PROJECTS WITH MICROSOFT     90004       PROJECT (SF)     -NICF |           |  |
|----------------------------------------------------------------------------------------------------|-----------|--|
| Course Dates:         05-10-2019 to 12-10-2019         MAN           Payable Amount:         2568.00         ECT (\$                                                                                                 | OK Cancel |  |
| our reservation is successful. Please check your email for your reservation details Select Payment Mode o pay for the outstanding amount, please click on below Payment options.                                     |           |  |

## 2.25 Click on *Proceed to Payment*

|               | rningH                                                                                                    | ub                                                                                                    |                                                                                                    |                  |            |          |                                                    |
|---------------|----------------------------------------------------------------------------------------------------|----------------------------------------------------------------------------------------------------|----------------------------------------------------------------------------------------------------|------------------|------------|----------|----------------------------------------------------|
| A: Checklist  | ) В:                                                                                                    | Reservation                                                                                                    | C: Billing Advice                                                                                        | $\rightarrow$    | D: Payment | E: Ackno | owledgement                                        |
|               |                                                                                                    |                                                                                                    |                                                                                                    |                  | 80%        |          |                                                    |
| Section D     | : Paymer                                                                                                    | it                                                                                                    |                                                                                                    |                  |            |          |                                                    |
| To ensure cor | firmation of se                                                                                                    | ats and payment, Pl                                                                                                    | ease read the following:                                                                                 |                  |            |          |                                                    |
| be dis        | played, or your<br>1. www.enets.<br>2. www.enets.<br>3. dbsd2pay.dl<br>4. pibenets.uol<br>5. www.citiban<br>6. www.ocbc.c<br>7. www.plus.cd<br>8. ibank.stand<br>9. tmspro.ntuc | transaction request<br>sg<br>com.sg<br>bs.com (for DBS/PO<br>b.com.sg (for UOB A<br>k.com.sg (for Citibar<br>om (for OCBC Accoo<br>om.sg (for PlusI Acco<br>ardchartered.com.sg<br>learninghub.com<br>rowser or click brows | t may not be complete.<br>SB Account holders)<br>Account holders)<br>nk Account holders)<br>unt holders) | Account holders) |            |          | s from the banks may not<br>ss or your payment may |
|               |                                                                                                    |                                                                                                    | Proceed to                                                                                               | o Payment Car    | ncel       |          |                                                    |
| aHub          |                                                                                                    |                                                                                                    |                                                                                                    | _                |            |          |                                                    |

|          | NTUC LearningHub<br>Payment               |         |
|----------|-------------------------------------------|---------|
| Previous | alice.chew@ntuclearninghub.com<br>Log out | Pay Now |
|          | □ 10 / 20                                 |         |
|          | Pay SGD 2,568.00                          |         |
|          | Terms   Privacy                           |         |

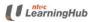

2.26 A copy of the invoice will be emailed to the billing party.

| Learning                   | lub                  |                       |                     |         |            |                 | 1  |
|----------------------------|----------------------|-----------------------|---------------------|---------|------------|-----------------|----|
| A: Checklist 💦 B           | : Reservation        | C: Billing Advice     |                     | Payment | E          | Acknowledgement |    |
|                            |                      |                       |                     |         |            |                 | 10 |
| Section E: Acknow          | vledgement           |                       |                     |         |            |                 |    |
|                            |                      |                       |                     |         |            |                 |    |
| Your payment is succes     | sful and a copy of t | he invoice has been e | mailed to you.      |         |            |                 | ×  |
| Transaction Reference No:  |                      | E19090000211754       |                     |         |            |                 |    |
| Batch ID:                  |                      | NTUH-NICF022-19       | -0667               |         |            |                 |    |
| Booking Id:                |                      | JATR1900041-001       |                     |         |            |                 |    |
| Bill To:                   |                      | JATR                  |                     |         |            |                 |    |
| Full Name:                 |                      | J&A TRADING & TR      | RANSPORT SERVICES I | LP.     |            |                 |    |
| Amount:                    |                      | 2568.00               |                     |         |            |                 |    |
| Currency:                  |                      | SGD                   |                     |         |            |                 |    |
| Invoice                    |                      | Invoice No            | Billing Advice No   |         | Status     | Bill Amount     |    |
|                            |                      | WS-19-001603          | BACS-19-054767      |         | Fully Paid | \$2568.00       |    |
| Click here to view Invoice |                      |                       |                     |         |            |                 |    |

# 3. What To Do When Upload Is Unsuccessful

3.1 If mass upload is unsuccessful, you will see the message as follows. To check for the error, click on the link below

| : Checklist                                                                                       | B: Reservation                                          | C: Billing Advice   | D: Payment | E: Acknowl | edgement |  |  |  |  |  |  |  |
|---------------------------------------------------------------------------------------------------|---------------------------------------------------------|---------------------|------------|------------|----------|--|--|--|--|--|--|--|
| frainee Mas                                                                                       | ss Upload                                               |                     |            |            |          |  |  |  |  |  |  |  |
| Upload Trainees                                                                                   | ;                                                       |                     |            |            |          |  |  |  |  |  |  |  |
| Uploa                                                                                             | d Converted CSV File                                    | Upload              |            |            |          |  |  |  |  |  |  |  |
| 1. Click on Browse icon ఊ to select your CSV file<br>2. Click on Upload button to upload the data |                                                         |                     |            |            |          |  |  |  |  |  |  |  |
|                                                                                                   | new record to import!<br>ase download imported file for | detail information. |            | ×          |          |  |  |  |  |  |  |  |
| Click on link bel                                                                                 | ow to check for list of trainees                        | uploaded            |            |            |          |  |  |  |  |  |  |  |
| Mass                                                                                              | Upload 7Trainees.csv 🗴                                  | ح                   |            |            |          |  |  |  |  |  |  |  |

3.2 Click on the arrow and select *Open* to see the content of the file

|                     | No new record<br>Please downlo                       | I to import! X bad imported file for detail information. |
|---------------------|------------------------------------------------------|----------------------------------------------------------|
| C                   | Open                                                 | r inst of trainees uploaded                              |
|                     | Anways open files of this type Show in folder Cancel | inees.csv 🕄                                              |
| Mass_Upload_7Traics | v V                                                  |                                                          |

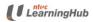

3.3 Refer to *column 30* for the error messages

|   | Α       | E       | 3    | С           | D  | E         | F        | G       | н         | 1.1       | J         | K         | L        | AD         | AE           | AF           | AG           | AH          | AI          | AJ         | AK           | AL         | AM            |
|---|---------|---------|------|-------------|----|-----------|----------|---------|-----------|-----------|-----------|-----------|----------|------------|--------------|--------------|--------------|-------------|-------------|------------|--------------|------------|---------------|
| 1 | 1.      | 2.      | 3    | 3.          | 4. | 5.        | 6.       | 7.      | 8.        | 9.        | 10.       | 11.       | 12.      | 30.        |              |              |              |             |             |            |              |            |               |
| 2 | ROPER   | ERI S8  | 82 I | FIN:FIN     | F  | 4/29/1988 | SG:SINGA | F O:NO  | CN:CHINE  | SC:SINGAF | NE:PRE-PR | 01:BELOW  | \$1000   | Invalid ID | Number fo    | ormat.       |              |             |             |            |              |            |               |
| 3 | JEEVITH | A E 58  | 80 I | IC:NRIC     | F  | 3/14/1980 | SG:SINGA | F 1:YES | IN:INDIAN | SC:SINGAF | NE:PRE-PR | 25:\$2500 | \$2999   | Date of bi | rth is incor | rect for th  | e given ID I | Number      |             |            |              |            |               |
| 4 | KUPPUS  | AN SO   | 64 I | IC:NRIC     | M  | 8/18/1950 | SG:SINGA | F O:NO  | CN:CHINE  | SC:SINGAF | NE:PRE-PR | 10:\$1000 | - \$1499 | Unable to  | upload thi   | s trainee. I | Please con   | tact LHUB ( | all Centre  |            |              |            |               |
| 5 | митни   | M F8    | 04 I | IC:NRIC     | M  | 7/16/1973 | BD:BANGL | 1:YES   | MY:MALA   | SC:SINGAF | NE:PRE-PR | 10:\$1000 | - \$1499 | Invalid ID | Number fo    | rmat.        |              |             |             |            |              |            |               |
| 6 | ANGELA  | DOVE    | E    | IC:NRIC     | F  |           |          |         |           |           |           |           |          | ID Numbe   | r cannot be  | e null;Date  | of Birth ca  | annot be nu | ll;National | ity cannot | be null;Exp  | erienced V | Vorker cannot |
| 7 | YEO NO  | I SI S1 | 64 I | IC:NRIC     | F  | 24/02/196 | 4        |         |           |           |           |           |          | Date of Bi | rth must be  | e defined li | ke 'mm/dd    | /yyyy',inpu | t value '24 | /02/1964'  | is illegal;N | ationality | cannot be nul |
| 8 | PARK SO | DO PP   | 12   | PS:PASSPORT | F  | 1/1/1990  | KR:KOREA | 1:YES   | OT:OTHER  | OT:OTHER  | OT:OTHER  | 40:\$4000 | \$4999   | Trainee h  | ad register  | ed before!   |              |             |             |            |              |            |               |
| 9 |         |         |      |             |    |           |          |         |           |           |           |           |          |            |              |              |              |             |             |            |              |            |               |

- 3.4 To correct the error, go back to your original Excel file in your computer. Correct the error for each participant and save the file as CSV file
- 3.5 Re-upload the file again in our system

## 3.6 Common error list

| No | Error Message                                           | Reason                            |
|----|---------------------------------------------------------|-----------------------------------|
| 1  | Invalid ID Number format                                | ID Type is incorrect for the ID   |
|    |                                                         | Number provided                   |
| 2  | Date of birth is incorrect for the given ID Number      | The date of birth of this         |
|    |                                                         | participant is different from our |
|    |                                                         | database                          |
| 3  | ID Number cannot be null                                | ID Number is a compulsory field   |
| 4  | Date Of Birth cannot be null                            | Date Of Birth is a compulsory     |
|    |                                                         | field                             |
| 5  | Nationality cannot be null                              | Nationality is a compulsory field |
| 6  | Residential Status cannot be null                       | Residential Status is a           |
|    |                                                         | compulsory field                  |
| 7  | Experienced Worker cannot be null                       | Experienced Worker indicator is   |
|    |                                                         | a compulsory field                |
| 8  | Date of Birth must be defined like 'mm/dd/yyyy'         | Date of birth format is incorrect |
| 9  | Trainee had registered before!                          | Participant is also registered in |
|    |                                                         | the class                         |
| 10 | Unable to upload this trainee. Please contact LHUB Call | To contact NTUCLHUB               |
|    | Centre                                                  |                                   |

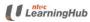